## 【別紙2】 ブラウザへの**Web**サイトの**URL**登録方法(お気に入りへの追加方法)

「光おてがるナビ」のサービスが終了しても、ご購入頂きましたパソコンの機能で今までご利用頂いていたインターネット上の便利な情報に アクセスすることができます。

※本資料では「Internet explore 6(インターネットエクスプローラ6)」でのお気に入りの追加方法を記載しております。 「Internet explore 7」、及び「Internet explore 8」でのお気に入りの追加も同様に設定できます。

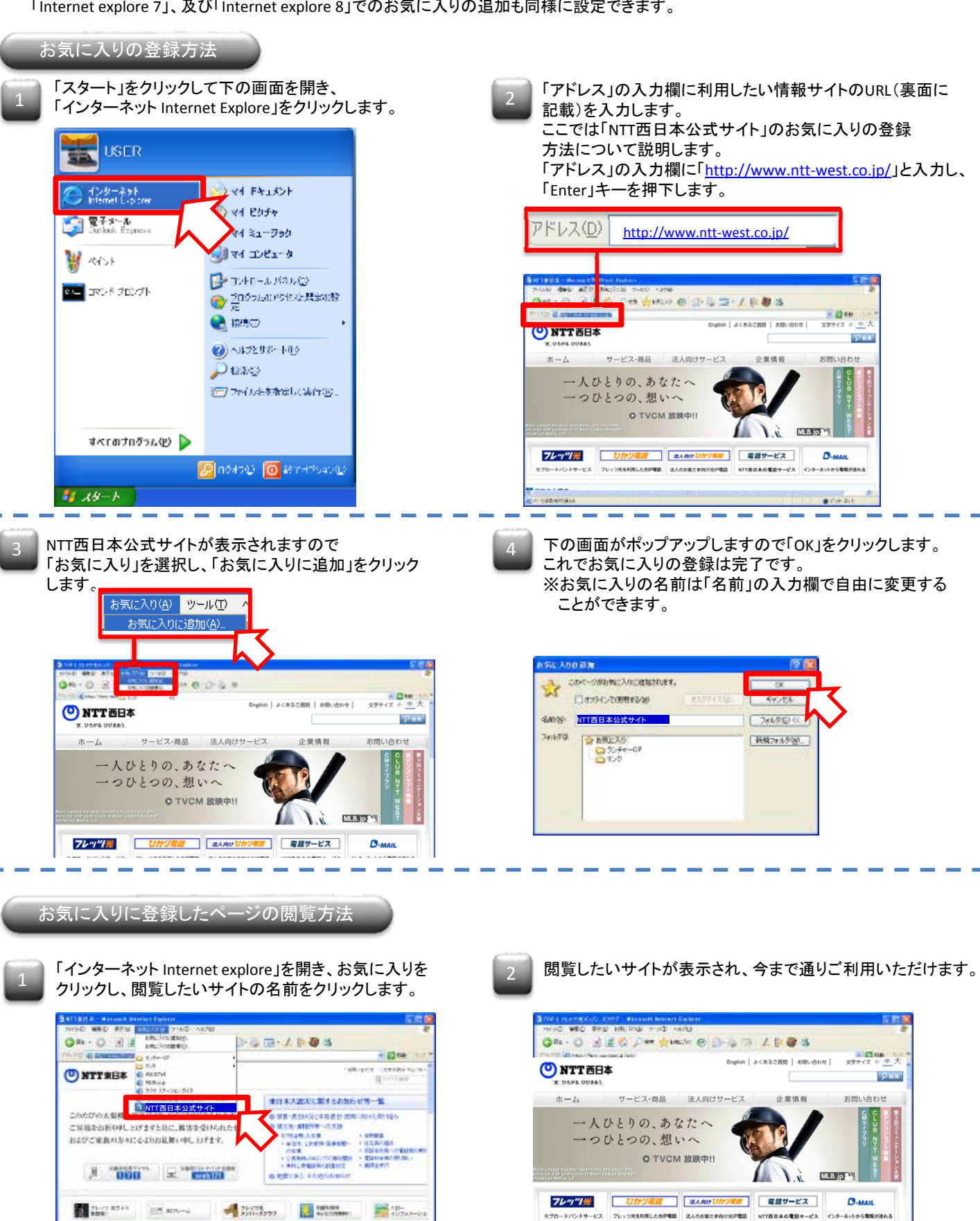

**MACOS** 

企業情報

ry.

■日的から探す

 $5000 - 10$ 

個人のお客かま

 $-150 + 17411$ 

**MENCHO** 

法人のお客户車

## 「光おてがるナビ」でご利用頂いていた情報サイトのURL

※インターネットにアクセスし、「goo」等の検索サイトでご利用中の情報サイト名を入力して、情報サイトを見ることもで きます。

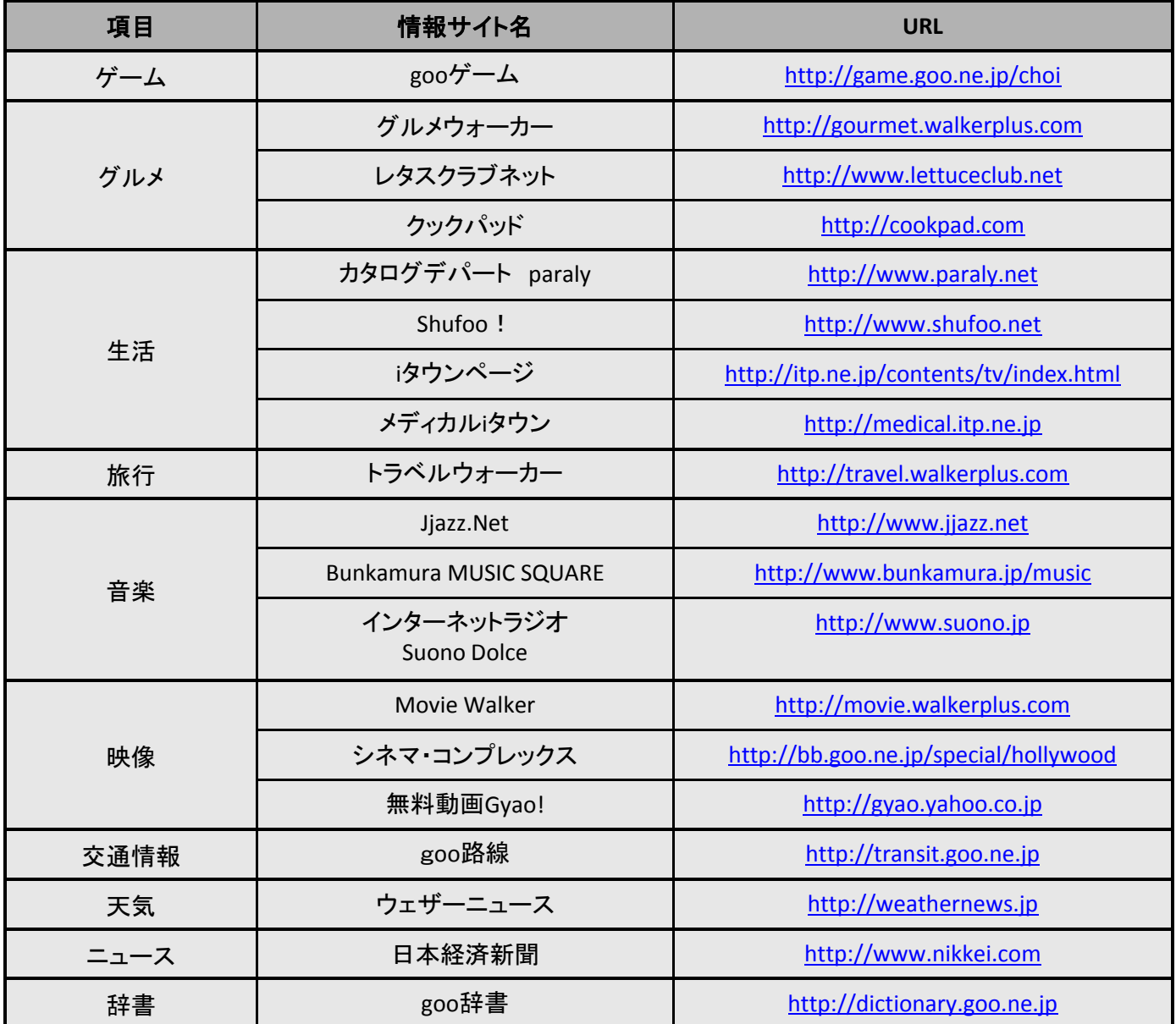